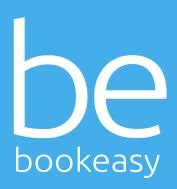

### Bookeasy 2.0

Phase 2

# What's Changing?

- ★ New main menu dashboard
- ★ New responsive layout
- ★ Easily view unconfirmed bookings
- ★ Easily view Gold Medal operator stats
- ★ Quick access to latest reservations
- ★ Quick access to top performing operators

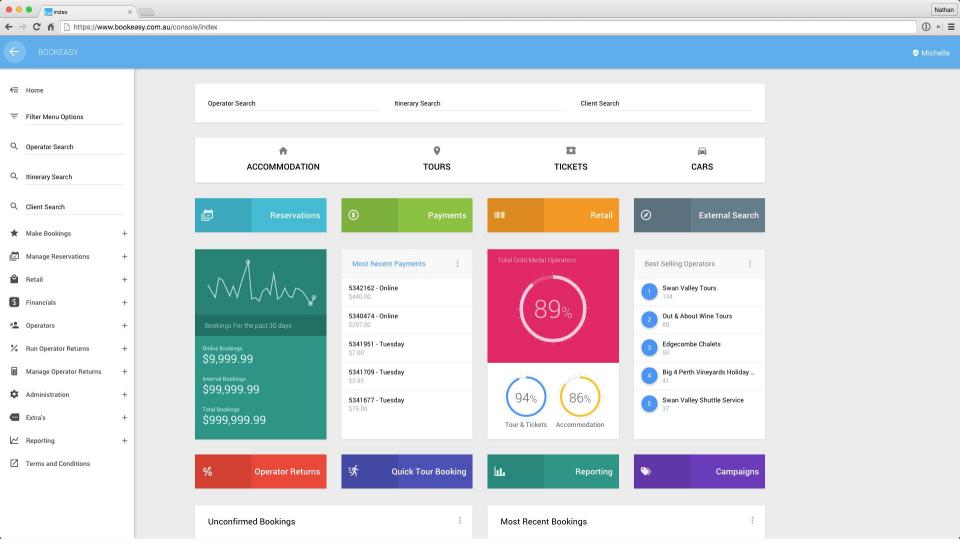

#### Responsive Layout

The new Dashboard main menu is Bookeasy's first step to a fully responsive experience.

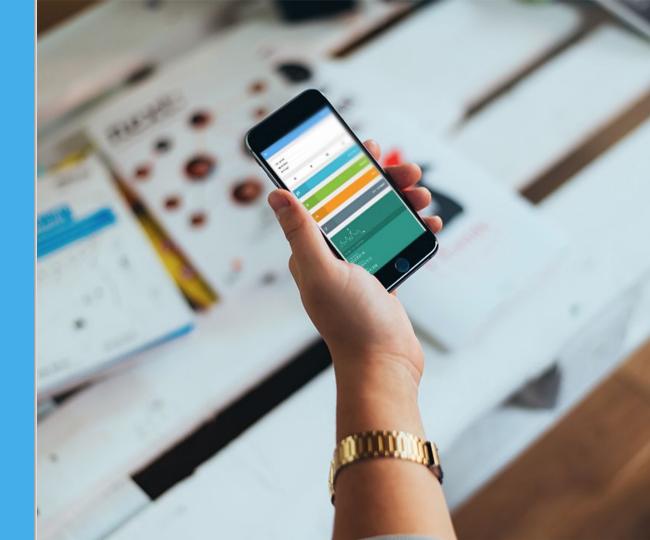

#### Getting to know the new dashboard

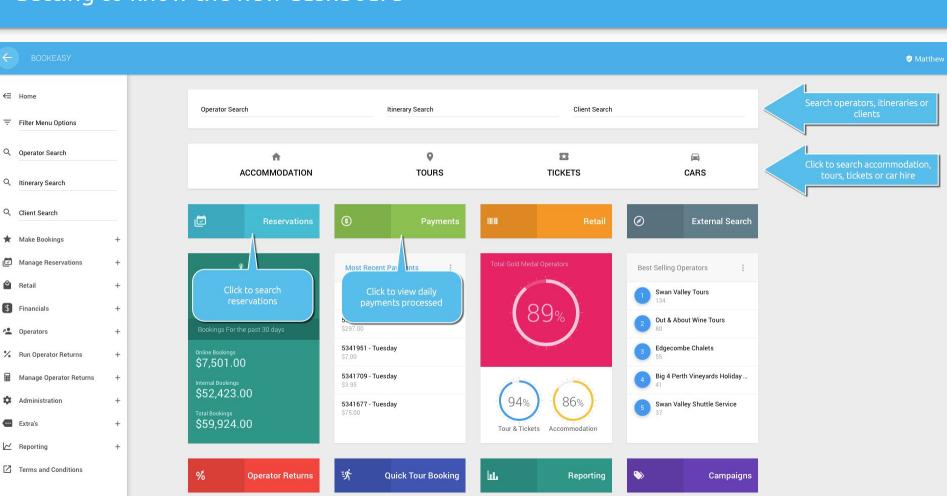

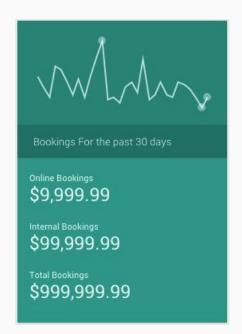

# Quick access to booking stats

View booking revenue statistics at a glance

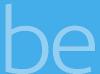

### Recent Payments at a glance

Easily view and access the most recent payments processed in your Bookeasy console

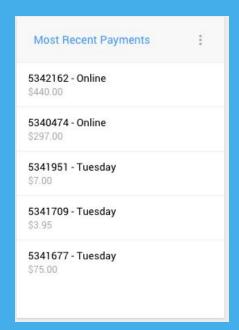

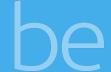

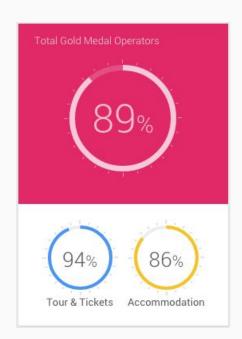

### Gold Medal Stats

View what percentage of operators are Gold Medal at a glance

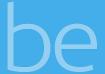

### Best Selling Operators

Quick access to your Tourism Centre's best selling operators

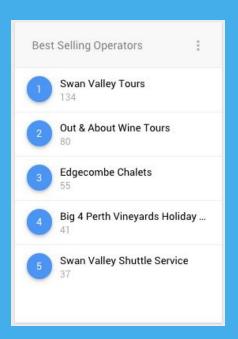

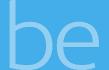

### Recent Bookings

Quick access to your Tourism Centre's most recent bookings

| Most Recent Bookings |                  |         |
|----------------------|------------------|---------|
| Itinerary            | Guest Name       | Cost    |
| 4916614              | Deborah Brown    | \$170.0 |
| 4760545              | Terri Flanagan   | \$300.0 |
| 4895008              | Jeffrey Stephens | \$620.0 |
| 4895008              | Jeffrey Stephens | \$480.0 |
| 4760545              | Terri Flanagan   | \$560.0 |
| 4907705              | Jim Roberts      | \$580.0 |
| 4802464              | Lisa Petric      | \$185.0 |
| 4921297              | peter watts      | \$240.0 |
| 4505744              | Pamela Hyde      | \$125.0 |
| 4505744              | Pamela Hyde      | \$0.00  |

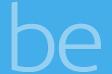

# Unconfirmed Bookings

Increase conversions
with easy view and access to
your Tourism Centre's
24hr unconfirmed bookings.

| Unconfirmed Bookings |               | :        |  |
|----------------------|---------------|----------|--|
| Itinerary            | Guest Name    | Cost     |  |
| 4954291              | Joan Gilles   | \$360.00 |  |
| 4955260              | Susan Laird   | \$230.00 |  |
| 4955487              | Brian Gray    | \$648.00 |  |
| 4955509              | Geetika Pannu | \$900.00 |  |

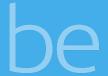

#### How do I make bookings via the dashboard?

At the top of the Dashboard you will find four buttons:

- Accommodation
- Tours
- Tickets
- Cars

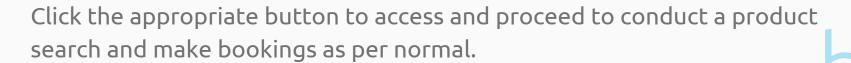

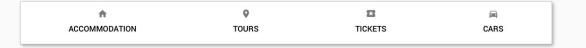

## How can I view and access my reservations?

Click the *Reservations* button located under the product search to load your list of reservations.

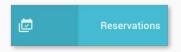

Alternatively, select the *Manage Reservations > Search Reservations* link found in the left hand menu.

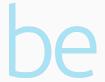

## How can I view and access my daily payments?

Click the *Payments* button located under the product search to load your list of daily payments (formerly known in the classic menu as *Payments Today*).

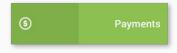

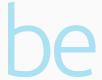

## What if the page I'm trying to access is missing?

If you come across any issues in trying to access a specific screen in your Bookeasy Console, try searching for it in the new left hand menu. Failing that, don't hesitate to contact the team at Bookeasy who will be able to point you in the right direction!

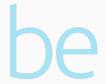

## Will my web browser support these changes?

In order to ensure all functionality is provided as intended it is highly recommended you <u>view our further information on browser support here</u>.

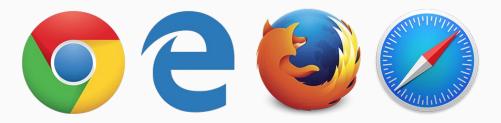

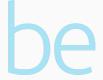

## Can I stick with the Classic Menu for now?

Bookeasy will allow users to switch to the original theme classic menu via the following methods:

1. By selecting the *Classic Menu* button via the new dashboard.

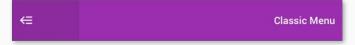

2. By setting individual user logins to load the classic menu by default when logging into Bookeasy - <u>see how</u>.

## How do I log a support request and access the forum?

To log a support request, view the online help or access the <u>forum</u>, click the appropriate button found at the bottom of the Dashboard.

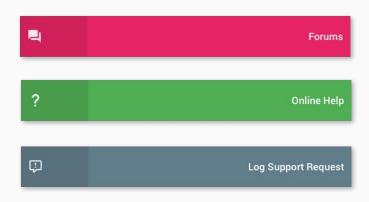

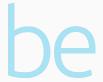

## What's next after Phase 2?

Once Phase 2 has been completed, Bookeasy will continue to work towards our intended release of all subsequent phases for the migration to Bookeasy 2.0. Further communication and timeframes will be made available as we progress, with details of what future releases are in store found <a href="https://example.com/here/">here</a>.

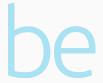